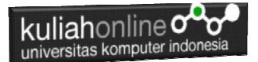

## **BAB 2**

# **Dasar PHP, Variabel, Tipe Data**

Taryana Suryana M.Kom Jurusan Ilmu Hukum Unikom 2023/2024

[taryanarx@email.unikom.ac.id](mailto:taryanarx@email.unikom.ac.id) [taryanarx@gmail.com](mailto:taryanarx@gmail.com) HP.081221480577 – WA.087832908499

#### **2.1.Mengenal PHP**

#### 2.1.1. Sejarah Singkat PHP

Pada awalnya, PHP merupakan kependekan dari Personal Home Page karena hanya digunakan pribadi oleh pembuatnya. PHP pertama kali dibuat oleh Rasmus Lerdorf, seorang programmer dari Denmark pada tahun 1995. Karena PHP bersifat open souce, banyak yang tertarik mengembangkan kode PHP ini. Salah satunya adalah perusahaan yang bernama Zend. Akhirnya Zend merilis PHP versi 2.0 pada tahun 1997. Setahun kemudian, PHP 3.0 juga dirilis.

Tidak berhenti sampai disitu, perkembangan PHP semakin maju dengan dirilisnya PHP 4.0, di mana versi ini banyak digunakan oleh programer karena mempunyai kemampuan untuk membangun aplikasi web dengan kecepatan dan stabilitas yang tinggi. Kemudian Juni 2004, Zend kembali merilis PHP versi 5.0 yang lebih dikenal dengan model OOP (Object Oriented Programming).

Banyak kelebihan yang bisa diperoleh jika anda menggunakan PHP. Berikut ini kelebihan PHP dibandingkan bahasa pemprograman yang lain:

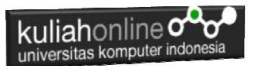

- 1. Gratis. Karena bersifat open source, PHP dapat kita gunakan dan dapat kita kembangkan secara bebas.
- 2. Lebih cepat. Tidak diragukan lagi bahwa PHP lebih cepat dibandingkan dengan aplikasi CGI dengan Perl atau Phyton, bahkan dengan ASP maupun Java dalam berbagai aplikasi web.
- 3. Mudah dipelajari atau digunakan. Banyak sekali forum-forum yang berisi tutorial belajar PHP ataupun diskusi yang membahas tentang PHP. Jika Anda ingin belajar PHP, Anda tidak perlu khawatir karena bisa mempelajarinya lewat forum maupun situs yang ada. [\(http://phphostingindonesia.com\)](http://phphostingindonesia.com/)

#### 2.1.2. Sintak PHP

Untuk menuliskan sesuatu dalam format PHP dapat dilakukan dengan cara sebagai berikut:

#### Latihan1.php

```
<h1>Program Pertama</h1>
<?php
echo "Belajar PHP!";
?>
```
Simpan Code Program tersebut di folder

c:/xampp/htdocs/HI/latihan1.php

Untuk melihat hasilnya dapat dilakukan dengan cara pada address bar browser ketikan:localhost/HI/latihan1.php

Ini adalah output yang dihasilkan dari program di atas.

## **Program Pertama**

**Belajar PHP!** 

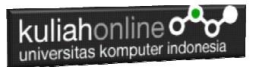

#### 2.1.3. Pemisahan Instruksi

Pemisahan instruksi dalam PHP sama dengan pemisahan intruksi yang digunakan dalam bahasa C atau PERL, yaitu dengan menggunakan titik koma sebagai penutup tiap statement dan diakhiri dengan tag ( ?>) dan juga berfungsi sebagai akhir statement.

```
<h1>Instruksi Pemisahan</h1>
<p>
<?php
     echo "Cara Pemisahan Pertama";
?>
<p>
<?php echo "Cara Pemisahan Kedua" ?>
```
Kode Program: latihan2.php

### Instruksi Pemisahan

Cara Pemisahan Pertama

Cara Pemisahan Kedua

#### Gambar 2.2. Pemisahan Instruksi

#### 2.1.4.Komentar

Untuk menambahkan baris komentar dalam PHP dapat digunakan beberapa style yang didukung oleh PHP ini, yaitu komentar 'C', 'C++' dan Unix Shell-style, contoh:

```
<html><body>
Menulis Komentar
<?php
// Satu Baris Komen
# Satu baris Komen Juga
/*
Menuliskan Komen yang lebih dari
```

```
kuliahonline<sup>O</sup>
satu baris
*/
// Atau bisa juga komen ditulis diantara code program
S_X = 5 /* + 15 */ + 5;
echo $x;
?>
</body>
</html>
```
Kode Program: latihan3.php

#### **2.2 Tipe data dan Variabel**

Pemrograman PHP mendukung beberapa tipe data, sebagai berikut:

- integer
- double
- string
- array
- object

Tipe variabel ini tidak perlu ditentukan oleh programmer, melainkan ditentukan pada saat runtime oleh PHP dengan kebergantungan pada konteks pemakaian variabel tersebut.

#### **2.2.1 Menginisialiasi Variabel**

Untuk menginisialisasi suatu variabel dalam PHP, secara sederhana berikan saja suatu nilai padanya. Tetapi untuk tipe seperti array dan objek membutuhkan mekanisme yang berbeda.

\$nama = "Fahra Ragita";  $$umur = 6;$ \$berat = 20.5;

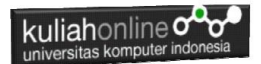

#### **2.2.2. Menginisialisasi Array**

Array dapat diinisialisasi dengan dua cara: dengan pemberian nilai langsung, dan menggunakan konstruksi [array\(\)](file:///C:/Users/acer/OneDrive/Documents/downloadPHP3mod_php3-3.0.7function.array.html) .

Untuk memberikan nilai secara langsung pada suatu array, secara sederhana adalah memberikan nilai ke variabel array dengan subscript kosong. Nilai tersebut akan ditambahkan sebagai elemen terakhir dari array.

```
$namasiswa[] = "Ilham"; // $namassiswa[0] = "Ilham"
$namasiswa[] = "Melati"; // $namassiswa[1] = "Melati"
Sesuatu yang perlu diingat adalah elemen array dimulai dari index 0 (bukan 1)
```
#### **2.2.3. Menginisialiasi Objek**

Untuk menginisialisasi suatu object, anda dapat mengunakan perintah new. Perintah ini digunakan untuk menginisialisasi suatu object kepada suatu variabel.

<?php // buat class laptop class laptop { // buat property untuk class laptop var \$pemilik; var \$merk; var \$ukuran\_layar; // buat method untuk class laptop function hidupkan\_laptop() { return "Hidupkan Laptop"; } function matikan\_laptop() { return "Matikan Laptop"; } } // buat objek dari class laptop (instansiasi)  $$l$ aptop baru = new laptop(); // set property \$laptop\_baru->pemilik="Fahra Ragita";

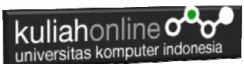

```
$laptop_baru->merk="Asus";
$laptop_baru->ukuran_layar="12 inchi";
// tampilkan property
echo $laptop_baru->pemilik;
echo "<br />";
echo $laptop baru->merk;
echo "<br />";
echo $laptop baru->ukuran layar;
echo "\text{br} /\text{v};
// tampilkan method
echo $laptop baru->hidupkan laptop();
echo "<br \sqrt{v};
echo $laptop baru->matikan laptop();
?>
```
#### Kode Program: latihan4.php

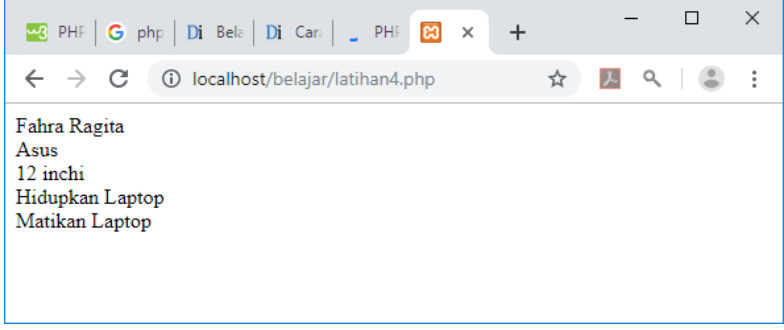

Gambar 2.3. Output Latihan4

#### 2.2.4. Jangkauan dari variabel

Jangkauan dari suatu variabel adalah tergantung pada dimana variabel tersebut didefinisikan. Pada umumnya semua variabel PHP hanya memiliki suatu jangkauan.

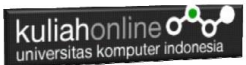

Setiap variabel yang digunakan dalam suatu fungsi, maka secara default jangkauannya adalah lokal. Sebagai contoh:

```
\text{Sawal} = 1; /* jangkauan global */
function Coba () { 
echo $awal; /*mengacu pada variabel jangkauan lokal */ 
} 
Coba ();
```
Script diatas tidak mengeluarkan apapun, karena \$awal dalam fungsi Coba mengacu pada \$awal lokal yang tidak memiliki nilai apapun. Hal ini berbeda dengan bahasa C dimana setiap variabel global akan berlaku bagi semua function, kecuali didefinisikan sebagai local. Dalam PHP, variabel global harus dideklarasikan sebagai global didalam suatu fungsi jika mereka akan digunakan dalam fungsi tersebut, contoh :

```
$panjang = 10;$lebar = 5;function Hitungluas () {
    global $panjang, $lebar, $luas;
    $luas = $panjanq * $lebar;} 
Hitungluas ();
echo $luas;
```
Script diatas akan menghasilkan keluaran "50". Dengan mendeklarasikan \$panjang dan \$lebar sebagai global didalam fungsi.

Cara kedua untuk mengakses variabel sebagai acuan global adalah dengan mengunakan definisi \$GLOBAL array pada PHP. Contoh sebelumnya dapat juga ditulis menjadi:

```
echo "<hr>Cara Kedua<br>";
$panjang= 5;
$lebar= 3;
function Hitungluas2() {
     $GLOBALS["luas"]= $GLOBALS["panjang"] * $GLOBALS["lebar"];
} 
Hitungluas2();
echo $luas;
```
\$GLOBALS array adalah suatu asosiasi array dengan key adalah nama dari variabel global.

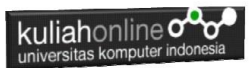

Hal lain yang penting dari jangkuan adalah variabel static. Suatu variabel hanya ada pada jangkauan lokal fungsi, dan nilainya akan tetap dipertahankan:

Contoh berikut menggunakan variabel static.

```
<?php
function Coba () {
    static \alpha = 0;
     echo $a;
     S_{a++}:
}
Coba();
?>
```
Sekarang, setiap kali fungsi Coba(), dipanggil maka nilai \$a adalah nilai \$a pada pemanggilan sebelumnya.

#### **2.2.5. Variabel variabel**

Kadang-kandang adalah lebih nyaman mengunakan variable-variabel; Yang mana adalah nama variabel yang dapat digunakan secara dinamis. Secara normalnya variabel dibuat dengan :

 $$a = "hello":$ 

Suatu variabel variabel akan mengunakan nilai dari suatu variabel menjadi nama variabel, Contoh:

```
\text{sa} = \text{"hello"};
$sa = "world":
```
Pada contoh diatas akan terbentuk dua variabel yaitu \$a dan \$hello. Dimana \$a berisi "hello" dan \$hello berisi "world". Selanjutnya perintah berikut ini:

```
echo "$a ${$a}";
atau
echo "$a $hello"
```
Akan menghasilkan keluaran : hello world

#### **2.2.6. Penentuan tipe variabel**

PHP tidak membutuhkan deklarasi variabel secara eksplisit; tipe variabel ditentukan berdasarkan konteks pemakaiannya pada saat runtime. Dengan

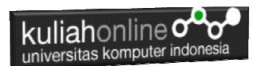

kata lain; jika anda memberi nilai string kesuatu variabel var, var menjadi suatu variabel tipe string. Jika anda memberi nilai integer ke var, maka otomatis berubah menjadi tipe integer.

Suatu contoh dari otomatisasi konversi tipe pada PHP adalah operator penjumlahan '+'. Jika salah satu operandnya adalah tipe double, maka semua operand lainya dievaluasi sebagai double dan hasilnya adalah double.

```
$coba = "0"; // $coba adalah string (ASCII 48)$coba++; // $coba adalah string "1" (ASCII 49)
$coba += 1; // $coba sekarang adalah integer (2)
$coba = $coba + 1.3; // $coba sekarang adalah double (3.3)<br>$coba = 5 + "10 kota," // $coba adalah integer (15)// $coba adalah integer (15)
\frac{1}{2}coba = 5 + "10 kotak kecil"; // \frac{1}{2}coba adalah integer (15)
```
#### **2.2.7. Mengetahui tipe suatu variabel**

Karena PHP menentukan tipe variabel sesuai dengan konteks pemakaiannya, maka anda dapat menggunakan fungsi berikut untuk memeriksa tipe pada suatu variabel [gettype\(\),](file:///C:/Users/acer/OneDrive/Documents/downloadPHP3mod_php3-3.0.7function.gettype.html) is long(), is double(), is string(), is  $array()$ , dan is object().

#### **2.2.8. Tipe casting**

Tipe casting dalam PHP bekerja seperti dalam C: nama dari tipe yang diinginkan ditulis didalam kurung sebelum variabel yang akan di cast. \$coba = 10; // \$coba adalah suatu integer \$bar = (double) \$coba; // \$bar adalah suatu double

#### **2.2.9. Cast yang diperbolehkan:**

(int), (integer) - cast ke integer (real), (double), (float) - cast ke double (string) - cast ke string (array) - cast ke array (object) - cast ke object

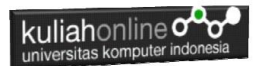

#### **2.2.10. Konversi String**

Ketika suatu string dievaluasikan sebagai suatu nilai numerik, nilai hasil dan tipe ditentukan sebagai berikut.

String akan dievaluasikan sebagai suatu double jika mengandung salah satu karakter '.', 'e' atau 'E'. Jika tidak akan dievaluasikan sebagai suatu string. Jika string dimulai dengan data numerik yang sah, maka nilai tersebut akan digunakan, jika tidak akan memiliki nilai 0 (nol).<br>Sooba = 1 + "10.5": // Sooba adal

```
$coba = 1 + "10.5"; // $coba = 1 + "1.3e3"; // $coba = 1 + "1.3e3";$coba = 1 + "-1.3e3"; // $coba adalah double (-1299)<br>$coba = 1 + "bob-1.3e3"; // $coba adalah integer (1)% // $coba adalah double (-12<br>// $coba adalah integer (1)
\text{Scoba} = 1 + \text{"bob3"}; // \text{Scoba} adalah integer (1)
\frac{1}{2} \text{coba} = 1 + "10 Small Pigs"; // \frac{1}{2} \text{coba adalah integer (11)}\text{Scoba} = 1 + "10 Little Piggies"; // \text{Scoba} adalah integer (11);
$coba = "10.0 pigs " + 1; // $coba adalah int (11)\frac{1}{2} \frac{1}{2} \frac{1}{2} \frac{1}{2} \frac{1}{2} \frac{1}{2} \frac{1}{2} \frac{1}{2} \frac{1}{2} \frac{1}{2} \frac{1}{2} \frac{1}{2} \frac{1}{2} \frac{1}{2} \frac{1}{2} \frac{1}{2} \frac{1}{2} \frac{1}{2} \frac{1}{2} \frac{1}{2} \frac{1}{2} \frac{1}{2}
```
Tipe dari variabel tergantung pada ekspresi kedua, jika ekspresi pertamanya adalah string

#### **2.2.11. Menangani variabel Form, Cookies dan Environment**

Pada pemrograman CGI, program kita akan berinteraksi dengan variabelvariabel dari luar yang dikirim melalui form baik dengan metode GET maupun metode POST.

Ketika suatu form dikirim ke suatu PHP script, semua variabel dari form secara otomatis dapat diproses oleh script PHP sebagaimana variabel biasanya. Sebagai contoh, perhatikan form berikut ini:

Nama File:form1.html

```
<form action="proses.php" method="post">
   Nama: <input type="text" name="nama"><br>
   <input type="submit" value="Kirim">
</form>
```
Nama File:proses.php

```
<?php
    $name = $POST['name"];echo $nama;
?>
```
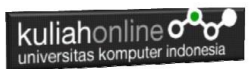

Ketika form disubmit, maka PHP akan membuat variabel \$nama, yang mana mengandung apa yang diketikkan pada field Nama: di form tersebut.

PHP juga mendukung variabel array dalam kontek form, tetapi dibatasi hanya 1 dimensi, Contoh:

Nama File:form2.html

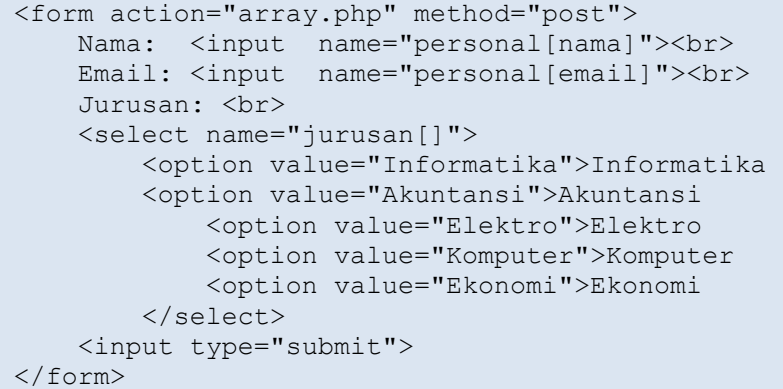

Nama File:array.php

```
<?php
    $nama = $ POST['personal"]['nama"];
    \text{Semail} = \frac{1}{8} POST["personal"]["email"];
    \gammajurusan = \gamma POST["jurusan"];
    echo "Nama: " . $nama . "<br>";
    echo "Email: " . $email . "<br>";
    echo "Jurusan yang dipilih: < br>";
     foreach ($jurusan as $selectedJurusan) {
        echo $selectedJurusan . "<br>";
 }
?>
```
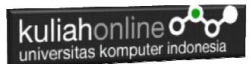

#### 2.2.11.1. Variabel pada IMAGE SUBMIT

Ketika mengirim suatu form, juga dimungkinkan untuk menggunakan suatu gambar sebagai pengganti tombol submit dengan tag HTML berikut ini: <input type=image src="image.gif" name="sub">

Ketika pemakai melakukan klik pada gambar tersebut, makan form akan dikirim ke CGI dengan dua variabel tambahan, yaitu sub\_x dan sub\_y. Kedua variabel ini adalah koordinat dimana klik dilakukan pada gambar.

Form3.html

```
<html>
```

```
<form action="aksi3.php" method="post">
<input type=image src="button3.jpg" name="sub">
```
aksi3.php

```
<pre>
<?php print_r($_REQUEST); 
$x=$_POST['sub_x'];
\frac{1}{2}y=\frac{1}{2}POST['sub y'];
echo $x;
echo $y;
?>
</pre>
```
#### 2.2.11.2. HTTP Cookies

PHP secara transparan mendukung HTTP cookies. Cookies adalah suatu mekanisme penyimpanan data secara remote pada browser klien. Hal ini dapat digunakan untuk mengidentifikasikan pemakai pada kunjungan berikutnya.

Anda dapat menggunakan fungsi [SetCookie\(\).](file:///C:/Users/acer/OneDrive/Documents/downloadPHP3mod_php3-3.0.7function.setcookie.html) Cookie adalah bagian dari HTTP header, jadi fungsi SetCookie harus dipanggil sebelum output lainnya dikirim ke browser. Hal ini adalah sama batasannya untuk fungsi [Header\(\).](file:///C:/Users/acer/OneDrive/Documents/downloadPHP3mod_php3-3.0.7function.header.html) Semua cookies yang dikirim pada anda dari klien akan secara otomatis di ubah kedalam suatu variabel PHP seperti method GET dan POST data.

Jika anda ingin memberikan banyak nilai pada suatu cookie tunggal, tambahkan saja [] pada nama cookie.

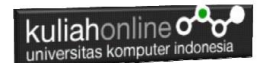

```
Sebagai contoh:
SetCookie ("MyCookie[]", "Testing", time()+3600);
```
Catatan bahwa suatu cookie akan menimpa cookie sebelumnya yang memiliki nama yang sama dalam browser anda, kecuali path atau domainnya berbeda. Jadi untuk suatu aplikasi shopping cart anda perlu menyimpan suatu counter dan mengirimnya bersamaan.

Contoh. SetCookie.php

```
\langle?php
setcookie('username', 'administrator', time() + (60 * 60 * 24 * 5), '/');
setcookie('nama', 'Fahra Ragita', time() + (60 * 60 * 24 * 15), '/');
?>
```
GetCookie.php

```
<?php 
echo "Username ".$ COOKIE['username'];
echo "<br/>";
echo "Nama ". $ COOKIE['nama'];
?>
```
#### 2.2.11.3. Variabel Environment

Variabel lingkungan (environment variables) digunakan dalam PHP untuk mengakses informasi konfigurasi dan variabel lingkungan yang disetel pada server web atau sistem operasi.

Contoh umum penggunaan variabel lingkungan termasuk mengakses informasi seperti alamat IP pengguna, nama server, atau direktori tempat skrip PHP dijalankan.

Berikut adalah contoh penggunaan beberapa variabel lingkungan umum di PHP:

1. \$\_SERVER['REMOTE\_ADDR']: Digunakan untuk mendapatkan alamat IP pengguna yang mengakses situs web Anda. Contoh:

```
$ip address = $ SERVER['REMOTE ADDR'];
echo "IP Address pengguna: " . $ip address;
```
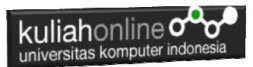

2. \$\_SERVER['HTTP\_USER\_AGENT']: Digunakan untuk mendapatkan informasi tentang agen pengguna (browser) yang digunakan oleh pengguna. Contoh:

```
Suser agent = S SERVER['HTTP USER AGENT'];
echo "Agen Pengguna: " . $user agent;
```
3. \$\_SERVER['SERVER\_NAME']: Digunakan untuk mendapatkan nama server. Contoh:

```
$server name = $ SERVER['SERVER NAME'];
echo "Nama Server: " . $server name;
```
4. \$ SERVER['REQUEST METHOD']: Digunakan untuk mendapatkan metode permintaan HTTP yang digunakan oleh pengguna (GET, POST, PUT, dll.). Contoh:

```
$request_method = $_SERVER['REQUEST_METHOD']; 
echo "Metode Permintaan: " . $request_method;
```
5. \$\_ENV['VARIABLE\_NAME']: Anda juga dapat mengakses variabel lingkungan kustom yang telah Anda setel sendiri. Misalnya, jika Anda memiliki variabel lingkungan bernama "MY\_CUSTOM\_VAR," Anda dapat mengaksesnya seperti ini:

```
$custom_var = $_ENV['MY_CUSTOM_VAR'];
echo "Nilai variabel lingkungan kustom: " . $custom var;
```
Pastikan bahwa Anda telah mengatur variabel lingkungan yang Anda akses pada server atau dalam lingkungan Anda sebelum mencoba mengaksesnya dalam skrip PHP.

Untuk mengatur atau mengkonfigurasi environtment dapat menggunakan fungsi putenv(), dan menggunakan Fungsi getenv() untuk mengaksesnya.

```
<pre>
<?php
$ip_address = $ SERVER['REMOTE ADDR'];
echo "Alamat IP pengguna: " . $ip address;
echo "<br>";
$user agent = $ SERVER['HTTP USER AGENT'];
echo "Agen Pengguna: " . $user agent;
echo "<br>";
```
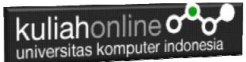

```
$server_name = $_SERVER['SERVER_NAME'];
echo "Nama Server: " . $server name;
echo "<br>";
$request method = $ SERVER['REQUEST METHOD'];
echo "Metode Permintaan: " . $request method;
echo "<br>";
// Menetapkan nilai variabel lingkungan
putenv("MY_VARIABLE=Belajar_PHP");
$myVar = getenv("MY_VARIABLE");
echo "Nilai variabel lingkungan MY VARIABLE adalah: " . $myVar;
echo "<br>":
?>
```
#### 2.3. Konstruksi Bahasa PHP

Suatu PHP script terdiri dari sejumlah perintah yang berurutan. Suatu perintah dapat berupa pemberi nilai, pemanggilan terhadap fungsi, perulangan, perintah kondisi dan baris kosong.

Setiap perintah diakhiri dengan sebuah titik koma (;). Dan beberapa perintah dapat dikelompokan menjadi satu dalam kurung kurawal {dan }. Catatan : Setiap perintah diakhir dengan sebuah titik koma (;).

#### 2.4. Konstanta

PHP memiliki sejumlah konstanta yang telah didefinisikan, dan anda diberi kesempatan untuk membuat konstanta sesuai dengan kebutuhan anda. Konstanta yang telah didefinisikan adalah \_\_FILE\_\_ (nama file yang sedang diproses) LINE (nomor baris dari file yang sedang diproses)

Contoh :

```
<?php
function report error($file, $line, $message) {
   echo "Suatu kesalahan terjadi pada file $file baris $line: $message.";
}
report error( FILE , LINE , "Telah terjadi suatu kesalahan!");
?>
```
Anda dapat mendefinsikan konstanta ciptaan dengan menggunakan fungsi define().

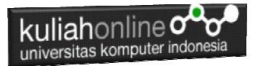

#### Contoh :

```
<?php
define("CONSTANT", "Hello world.");
echo CONSTANT; // akan mencetak "Hello world."
?>
```
#### 2.5. Ekspresi

Hampir semua yang anda tulis dalam PHP script adalah ekspresi. Definisi yang paling mudah dari ekspresi adalah "segala sesuatu yang memiliki nilai".

Contohnya yang paling sederhana dari ekpresi adalah konstanta dan variabel. Ketika anda mengetik "\$a = 5", anda telah memberikan nilai '5' ke \$a.

Contoh yang lebih komplek untuk suatu ekspresi adalah fungsi. Untuk jelasnya perhatikan contoh berikut:

```
function hello () {
     return 5;
}
```
maka kalau anda menulis \$c = hello() adalah sama dengan memberikan nilai 5 ke variabel \$c, karena fungsi hello mengembalikan 5. Diatas adalah contoh fungsi yang sederhana.

PHP mendukung tiga tipe nilai skalar yaitu : nilai integer, floating point dan string. (nilai skalar adalah nilai yang tidak dapat dibagi menjadi bagian yang lebih kecil, seperti array). PHP juga mendukung dua tipe nilai bukan skalar yaitu array dan objek.

### DAFTAR PUSTAKA

- 1. Suryana, Taryana (2023) *[Materi 1. Pengenalan E-commerce Dan](http://repository.unikom.ac.id/70450/)  [Persiapan Software Pendukungnya.](http://repository.unikom.ac.id/70450/)* [Teaching Resource]
- 2. Suryana, Taryana (2023) *[Materi 11 Input Dan Label.](https://repository.unikom.ac.id/69632/)* [Teaching Resource]
- 3. Suryana, Taryana (2023) *[Materi 10. Display Layout Dan](https://repository.unikom.ac.id/69630/)  [Button.](https://repository.unikom.ac.id/69630/)* [Teaching Resource]

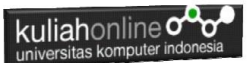

- 4. Suryana, Taryana (2023) *[Materi 11. Input Dan Label Dalam W3](https://repository.unikom.ac.id/69624/)  [Framework.](https://repository.unikom.ac.id/69624/)* [Teaching Resource]
- *5.* Suryana, Taryana (2022) [Materi 9. Framework Css](https://repository.unikom.ac.id/69591/1/Bab%209%20W3.CSS%20Framework.pdf)*.* [Teaching Resource]
- *6.* Suryana, Taryana (2022) [W3 Css Framework.](https://repository.unikom.ac.id/69617/1/w3.css) [Teaching Resource]
- *7.* Suryana, Taryana (2022) *[Materi 8 Pengenalan Css.](https://repository.unikom.ac.id/69546/)* [Teaching Resource]
- *8.* Suryana, Taryana (2022) [Frame Dalam Html](https://repository.unikom.ac.id/69416/1/Membuat%20Halaman%20Web%20dengan%20Frame%20dalam%20HTML.pdf)*.* [Teaching Resource]
- *9.* Suryana, Taryana (2022) *[Materi 6 Membuat Tautan Atau Link Dalam](https://repository.unikom.ac.id/69402/)*  **[Html.](https://repository.unikom.ac.id/69402/)** [Teaching Resource]
- *10.* Suryana, Taryana (2022) [Materi 5 Form Dengan Html Dan](https://repository.unikom.ac.id/69387/1/Membuat%20form%20dengan%20html%20dan%20html5.pdf)  [Html5.](https://repository.unikom.ac.id/69387/1/Membuat%20form%20dengan%20html%20dan%20html5.pdf) [Teaching Resource]
- *11.* Suryana, Taryana (2022) *[Materi 4. Membuat Tabel Dalam](https://repository.unikom.ac.id/69378/)  [Html.](https://repository.unikom.ac.id/69378/)* [Teaching Resource]
- *12.* Suryana, Taryana (2022) [Materi 3 Membuat List / Daftar](https://repository.unikom.ac.id/69356/1/Membuat%20List%20Atau%20Daftar%20Dengan%20HTML.pdf)*.* [Teaching Resource]
- *13.* Suryana, Taryana (2022) [Materi 2 Memformat Dokumen](https://repository.unikom.ac.id/69345/1/Memformat%20Dokumen%20HTML.pdf)  [Html](https://repository.unikom.ac.id/69345/1/Memformat%20Dokumen%20HTML.pdf)*.* [Teaching Resource]
- *14.* Suryana, Taryana (2022) *[Materi 1 Pengenalan Html.](https://repository.unikom.ac.id/69337/)* [Teaching Resource]
- *15.* Suryana, Taryana (2021) *[Bab 1. Pengenalan Html.](https://repository.unikom.ac.id/68227/)* [Teaching Resource]
- *16.* Suryana, Taryana (2021) *[Pelatihan Pembuatan Website Dengan](https://repository.unikom.ac.id/id/eprint/68497/)  [Menggunakan Html Dan Dreamweaver.](https://repository.unikom.ac.id/id/eprint/68497/)* [Teaching Resource]
- *17.* [https://www.w3schools.com/html,](https://www.w3schools.com/html) September, 2021
- *18.* Suryana, Taryana (2021) *[Materi 1. Pengenalan Html Web Browser](https://repository.unikom.ac.id/68769/)  [Dan Text Editor.](https://repository.unikom.ac.id/68769/)* [Teaching Resource]
- *19.* Suryana, Taryana (2021) *[Pengenalan Komputer Aplikasi It 1 Dan](https://repository.unikom.ac.id/68776/)  [Pemrograman Web.](https://repository.unikom.ac.id/68776/)* [Teaching Resource]
- *20.* Suryana, Taryana; Koesheryatin (2014),*[Aplikasi Internet Menggunakan](https://books.google.co.id/books?id=Mt1MDwAAQBAJ&printsec=copyright&redir_esc=y#v=onepage&q&f=false)  [HTML, CSS & Java Script,](https://books.google.co.id/books?id=Mt1MDwAAQBAJ&printsec=copyright&redir_esc=y#v=onepage&q&f=false) Elexmedia Komputindo, Jakarta*
- *21.* Suryana, Taryana (2010) *[Membuat Web Pribadi dan Bisnis dengan](https://repository.unikom.ac.id/id/eprint/4934)  [HTML.](https://repository.unikom.ac.id/id/eprint/4934), Gava Media, Jogyakarta*
- *22.* Suryana, Taryana; Koesheryatin (2014),*[Aplikasi Internet Menggunakan](https://books.google.co.id/books?id=Mt1MDwAAQBAJ&printsec=copyright&redir_esc=y#v=onepage&q&f=false)  [HTML, CSS & Java Script,](https://books.google.co.id/books?id=Mt1MDwAAQBAJ&printsec=copyright&redir_esc=y#v=onepage&q&f=false) Elexmedia Komputindo, Jakarta*
- *23.* Suryana, Taryana (2021) *[Bab 1. Pengenalan Html.](https://repository.unikom.ac.id/68227/)* [Teaching Resource]
- *24.* Suryana, Taryana (2021) *[Pelatihan Pembuatan Website Dengan](https://repository.unikom.ac.id/id/eprint/68497/)  [Menggunakan Html Dan Dreamweaver.](https://repository.unikom.ac.id/id/eprint/68497/)* [Teaching Resource]
- *25.* Suryana, Taryana (2010) *[Membuat Web Pribadi dan Bisnis dengan](https://repository.unikom.ac.id/id/eprint/4934)  [HTML.](https://repository.unikom.ac.id/id/eprint/4934), Gava Media, Jogyakarta*
- *26.* [https://www.w3schools.com/html,](https://www.w3schools.com/html) September, 2021
- *27.* Suryana, Taryana (2021) *[Materi 1. Pengenalan Html Web Browser](https://repository.unikom.ac.id/68769/)  [Dan Text Editor.](https://repository.unikom.ac.id/68769/)* [Teaching Resource]
- *28.* Suryana, Taryana (2021) *[Pengenalan Komputer Aplikasi It 1 Dan](https://repository.unikom.ac.id/68776/)  [Pemrograman Web.](https://repository.unikom.ac.id/68776/)* [Teaching Resource]

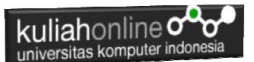

- *29.* Suryana, Taryana (2021) *[Memformat Dokumen Html.](https://repository.unikom.ac.id/68797/)* [Teaching Resource]
- *30.* Suryana, Taryana (2021) *[Membuat List Atau Daftar Dengan Html](https://repository.unikom.ac.id/68812/)  [Materi Jurusan Perancangan Wilayah Dan Kota.](https://repository.unikom.ac.id/68812/)* [Teaching Resource]
- *31.* Suryana, Taryana (2021) *[Membuat List Atau Daftar Dengan Html](https://repository.unikom.ac.id/68811/)  [Untuk Jurusan Teknik Sipil.](https://repository.unikom.ac.id/68811/)* [Teaching Resource]
- *32.* Suryana, Taryana (2021) *[Membuat List Atau Daftar Dengan](https://repository.unikom.ac.id/68810/)*  **[Html.](https://repository.unikom.ac.id/68810/) [Teaching Resource]**
- 33. Suryana, Taryana (2021) *[Membuat Tabel Dengan Html Kelas If-wa1](https://repository.unikom.ac.id/68827/) [ul2-2021.](https://repository.unikom.ac.id/68827/)* [Teaching Resource]
- 34. Suryana, Taryana (2021) *[Membuat Tabel Dengan Html Kelas Ts-](https://repository.unikom.ac.id/68826/)[2021-1.](https://repository.unikom.ac.id/68826/)* [Teaching Resource]
- 35. Suryana, Taryana (2021) *[Membuat Tabel Dengan Html Kelas Pwk-](https://repository.unikom.ac.id/68825/)[2021-1.](https://repository.unikom.ac.id/68825/)* [Teaching Resource]
- 36. Suryana, Taryana (2021) *[Input Dan Output Data Barang Dan Data](https://repository.unikom.ac.id/68824/)  [Member.](https://repository.unikom.ac.id/68824/)* [Teaching Resource]
- 37. Suryana, Taryana (2021) *[Membuat Aplikasi Pencatatan Perkawinan](https://repository.unikom.ac.id/68823/)  [Disdukcapil.](https://repository.unikom.ac.id/68823/)* [Teaching Resource]
- 38. Suryana, Taryana (2021) *[Membuat Tabel Dengan Html Kelas If3-](https://repository.unikom.ac.id/68822/) [2021-1.](https://repository.unikom.ac.id/68822/)* [Teaching Resource]
- 39. Suryana, Taryana (2021) *[Membuat Tabel Dengan Html Kelas If-2-](https://repository.unikom.ac.id/68821/) [2021-1.](https://repository.unikom.ac.id/68821/)* [Teaching Resource]
- 40. Suryana, Taryana (2021) *[Membuat Tabel Dengan Html Kelas If-](https://repository.unikom.ac.id/68820/)[12021-1.](https://repository.unikom.ac.id/68820/)* [Teaching Resource]
- 41. <https://www.w3schools.com/html>